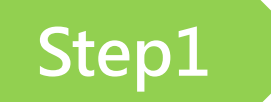

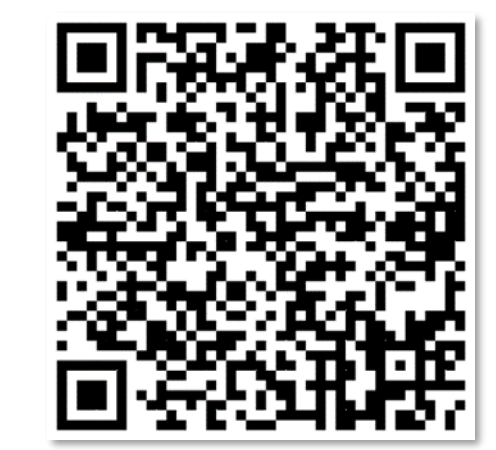

[\(https://ttms.etraining.gov.tw/eYVTR/](https://ttms.etraining.gov.tw/eYVTR/))

## **掃描QRCODE 點選右上角「會員登入」,進入台灣就業通會員登入。** 網站導覽 站內搜尋 技能檢定 會員登入 回首  $\sim$ = ☆台灣就業通 TaiwanJobs 級: 大中小 我 要 主選單<br><del>三</del> 台灣就業通 青年職訓資源網 就業通找工作首頁 / 就業通找工作會員中心 報 登入認證 - 會員SSO單一簽入 名 千臉書 工推特 | 注意事項 | 尚未加入就業通會員: 加入會員 計 :: 目前位置: 首頁 > 補助大專校院辦理就業學 呈-訓練學程模式 畫 登入電子郵件帳號 訓練學程模式 **N** 計畫簡介 勞動權益師資庫 登入密碼  $\circledcirc$ **FAQ** 關鍵就業力課程簡介 訓練生雙週誌填寫 關鍵就業力課程問卷 忘記帳號 / 忘記密碼

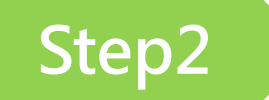

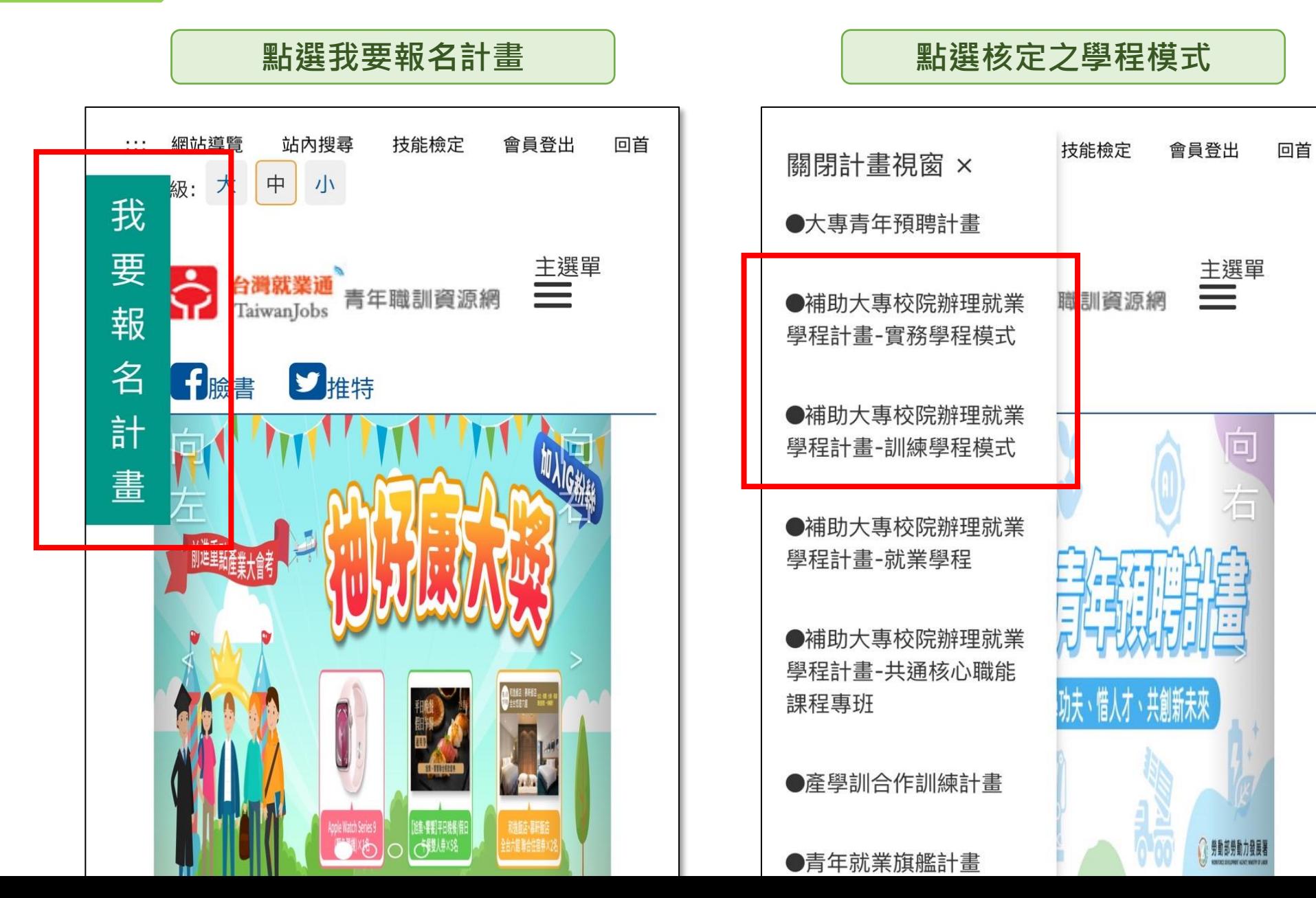

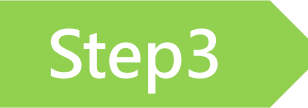

## Step3 **butter and the set of the set of the set of the set of the set of the set of the set of the set of the set of the set of the set of the set of the set of the set of the set of the set of the set of the set of the s**

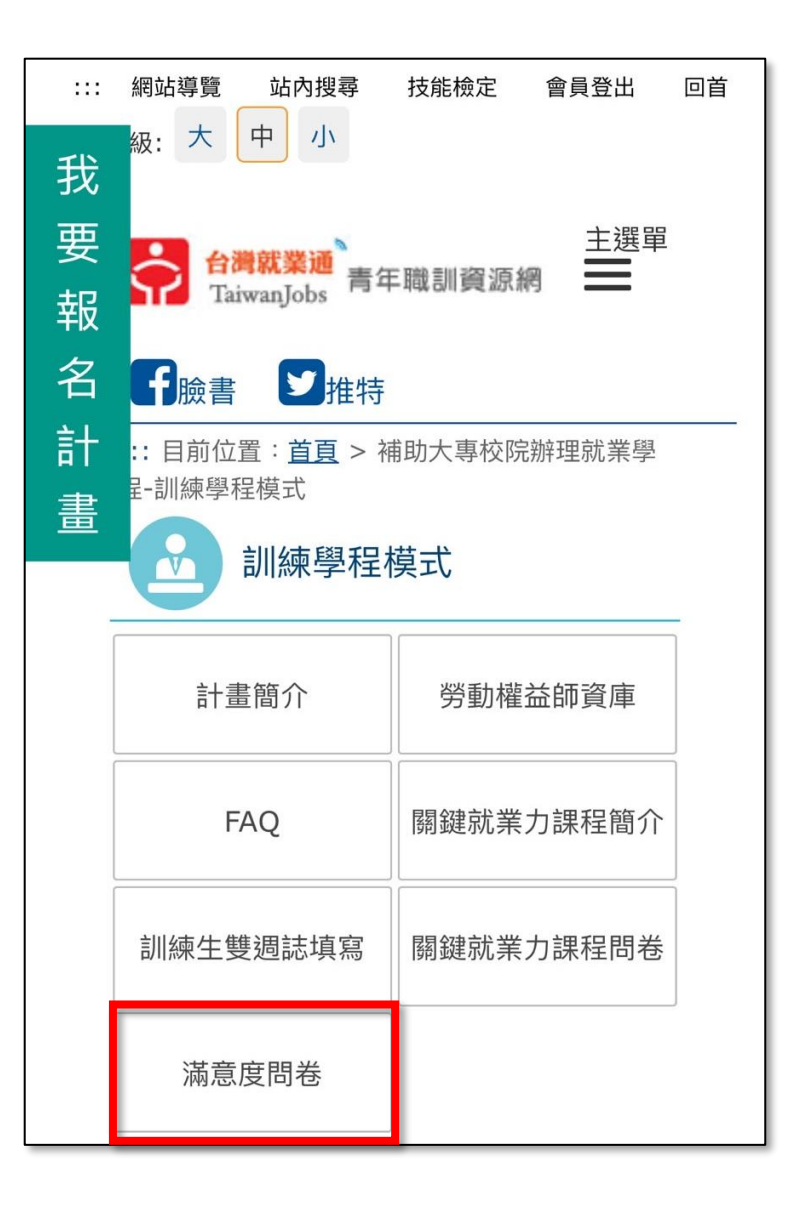